## Goodwill Wealth Management Pvt Ltd

22.0

**CARLO CARD** 

**CARLES** 

 e-KYC Version 1.0

WILL.  $11$ 

ZG.

 $\mathcal{S}$ 

**MAURITAIRE** 

# BLUEPRINT

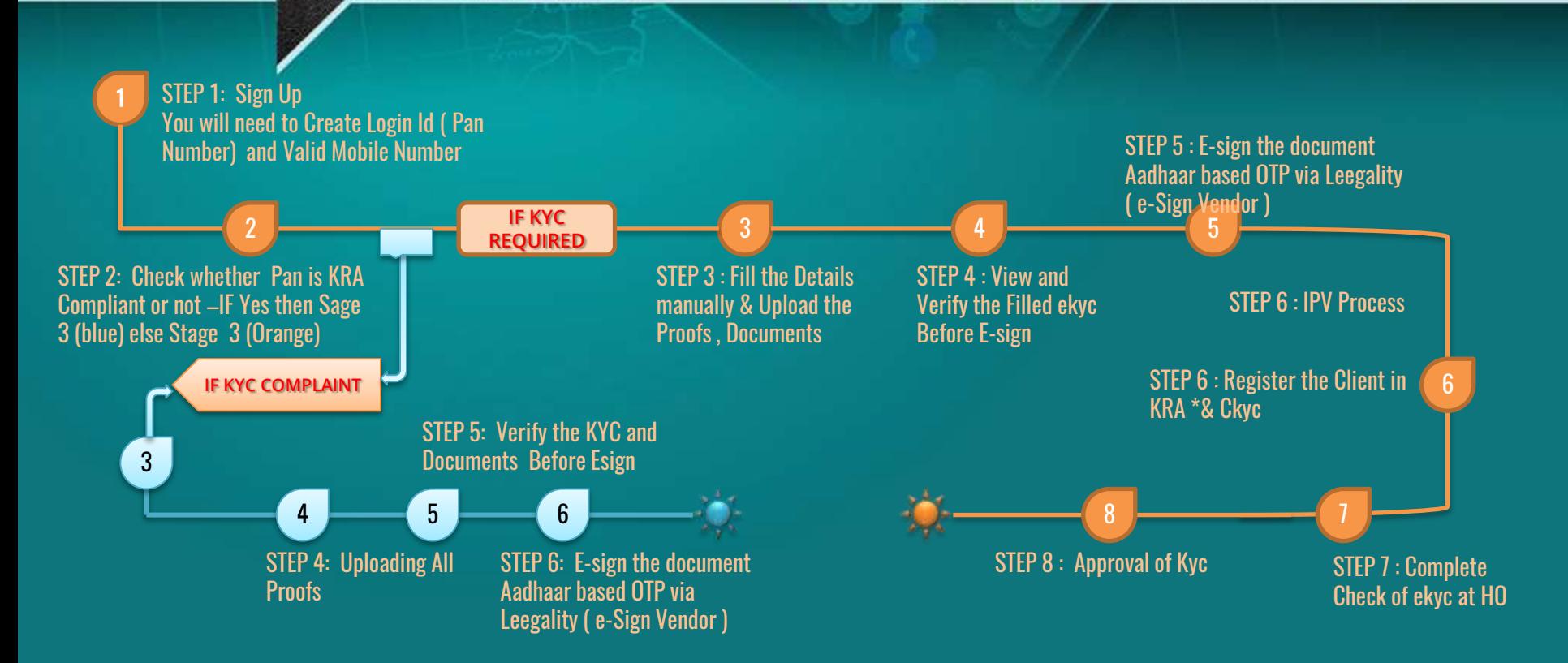

**Alexand** 

### Ekyc - Requirements

• **PREREQUISITE AADAR NUMBER AND MOBILE PHONE WHOSE NUMBER IS LINKED TO AADHAR FOR OTP BASED VARIFICATION.**

Kindly keep ready following scanned documents before start:

- 1. PAN card (.pdf or .jpg format)
- 2. Aadhar card (.pdf or .jpg format)
- 3. Cancelled cheque pre-printed name otherwise passbook copy with bank details (.pdf or .jpg format)
- 4. Signature ( .bmp format with file size less then 50 kb)
- 5. Six month Bank statement/passbook (.pdf or .jpg format) In case of Commodity and or F & O segment registration required.
- 6. If Correspondence address is different than permanent address, then keep scan copy of proof. of correspondence address ready

# **Client Login Registration P**

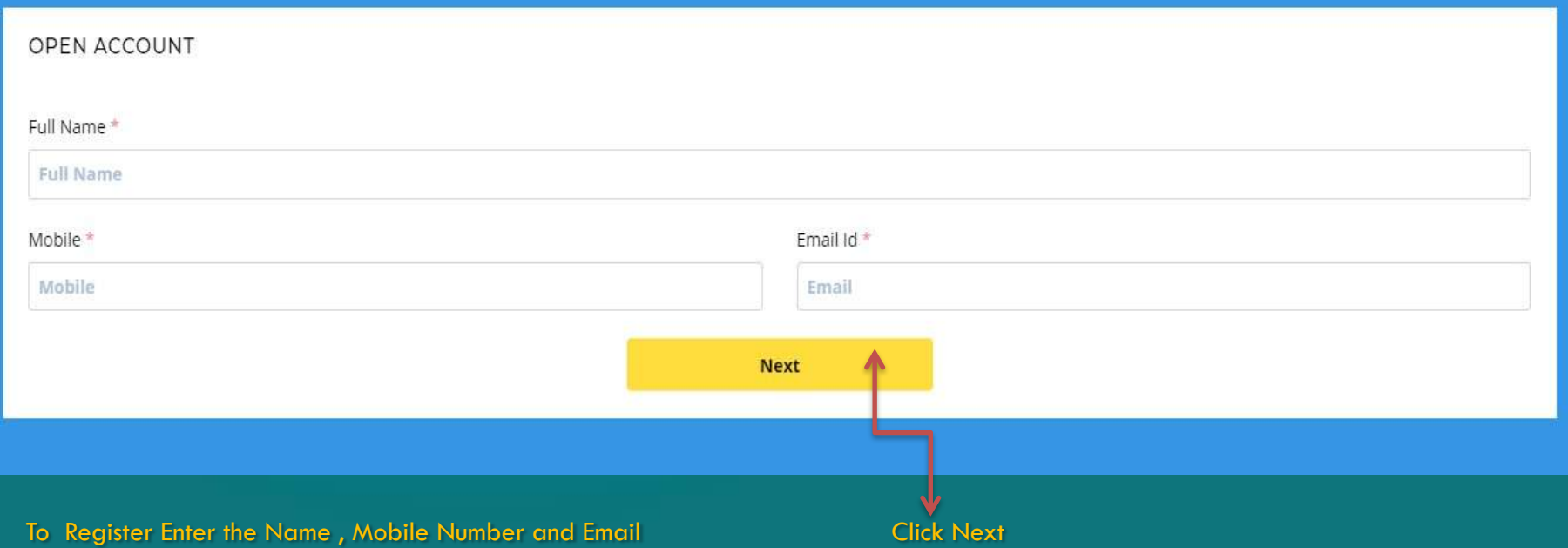

 $5.807$ 

# Screen to Set Password to Resume

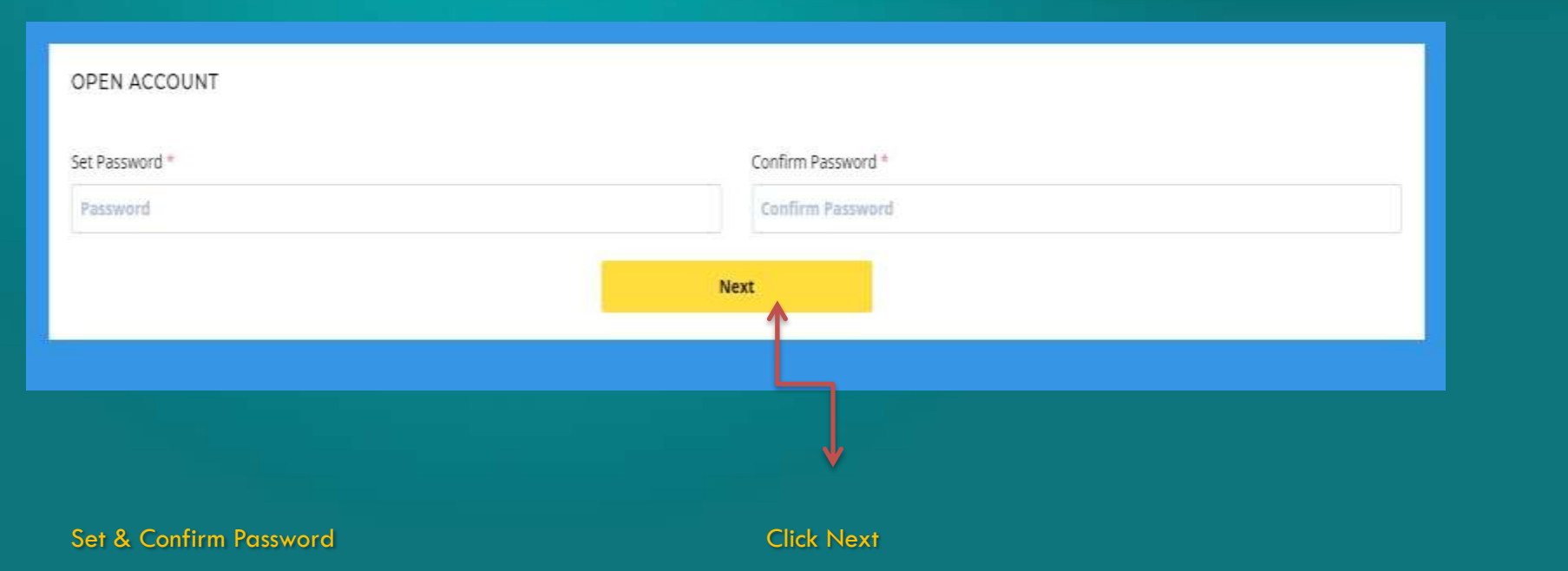

SACTOR

**GOODWILL** 

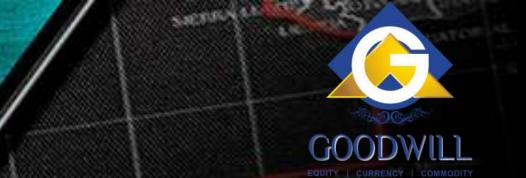

# Entering Ekyc Registration Page

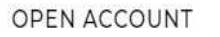

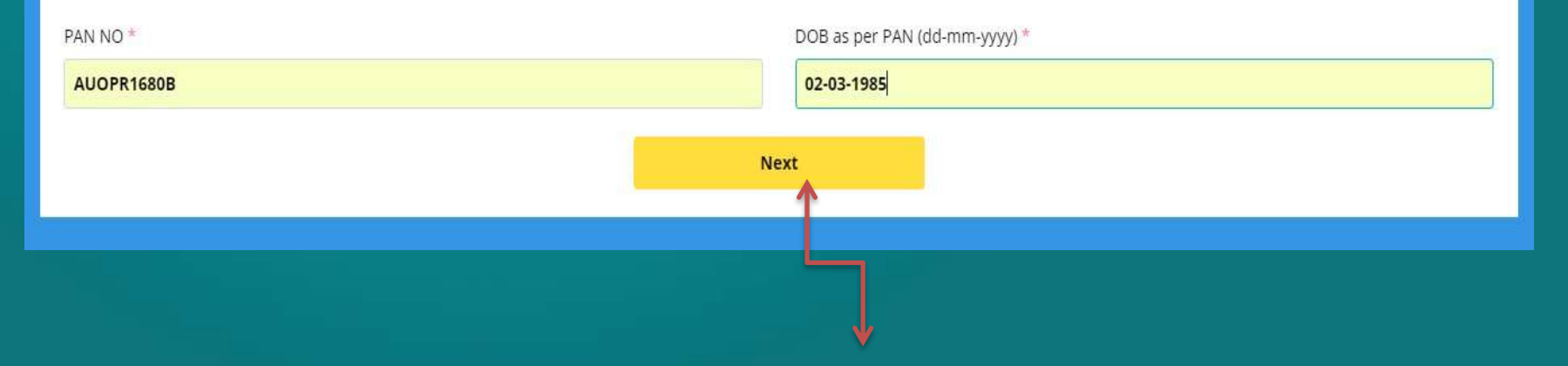

### Enter Pancard and Dob – Which Validates with KRA Click Next

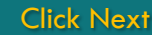

# Selecting Exchange to Trade®

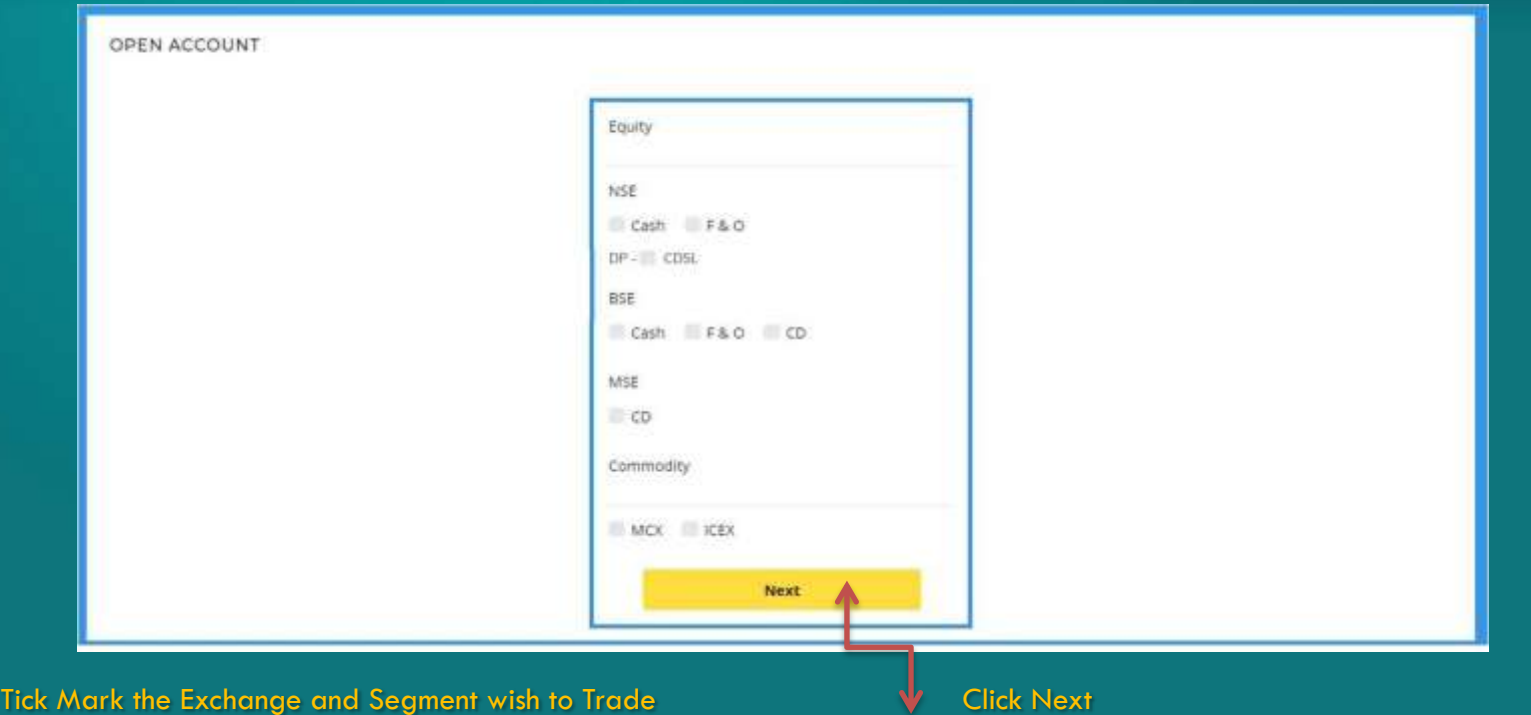

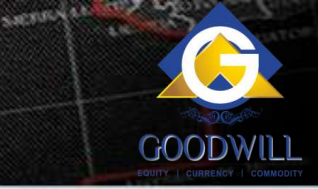

-7

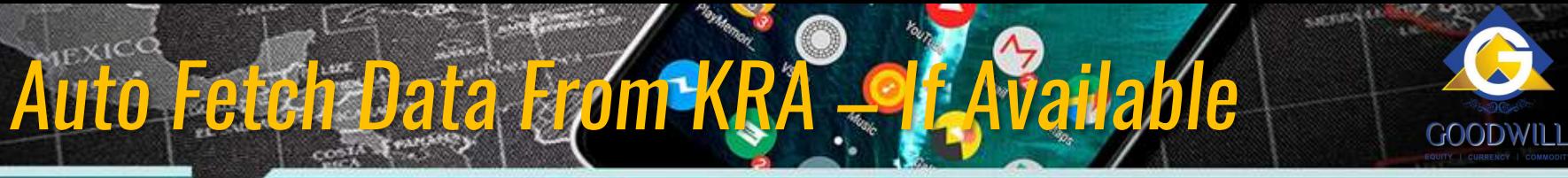

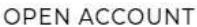

Prefered Client Code \*

**Prefered Client Code** 

Full Name As Per KRA \*

**V RAMANATHAN** 

Primary Email \*

RAMANATHANCSC2007@GMAIL.COM

Primary Mobile \*

24234234

DOB \*

02-03-1985

Martial Status \*

Select

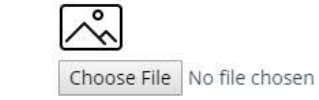

Secondary Email \*

Secondary Email

Secondary Mobile \*

Secondary Mobile

Gender\*

M

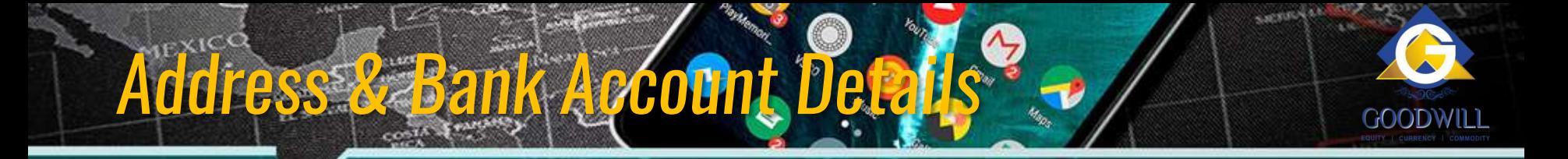

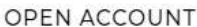

Prefered Client Code \*

Prefered Client Code

Full Name As Per KRA \*

**V RAMANATHAN** 

Primary Email \*

RAMANATHANCSC2007@GMAIL.COM

Primary Mobile \*

24234234

DOB \*

02-03-1985

Martial Status \*

Select

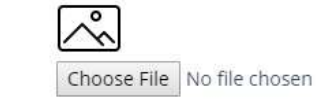

Secondary Email \*

Secondary Email

Secondary Mobile \*

Secondary Mobile

Gender\*

M

# Address & Bank Account Details

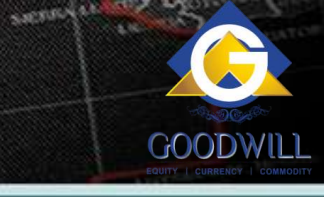

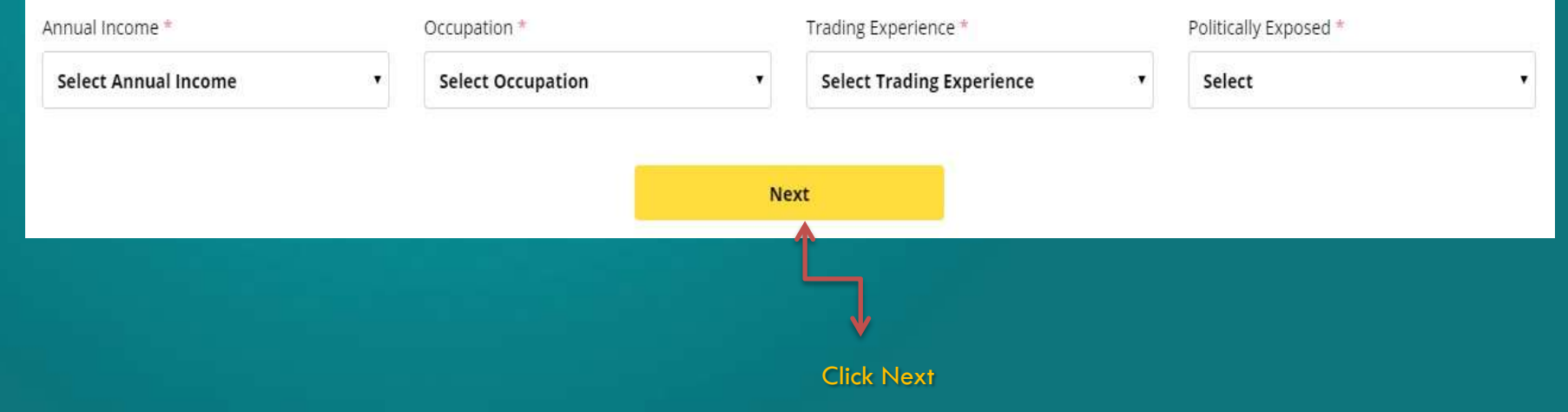

Other and Income Details

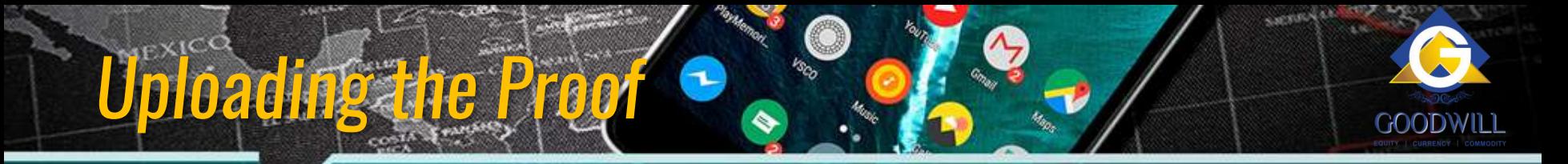

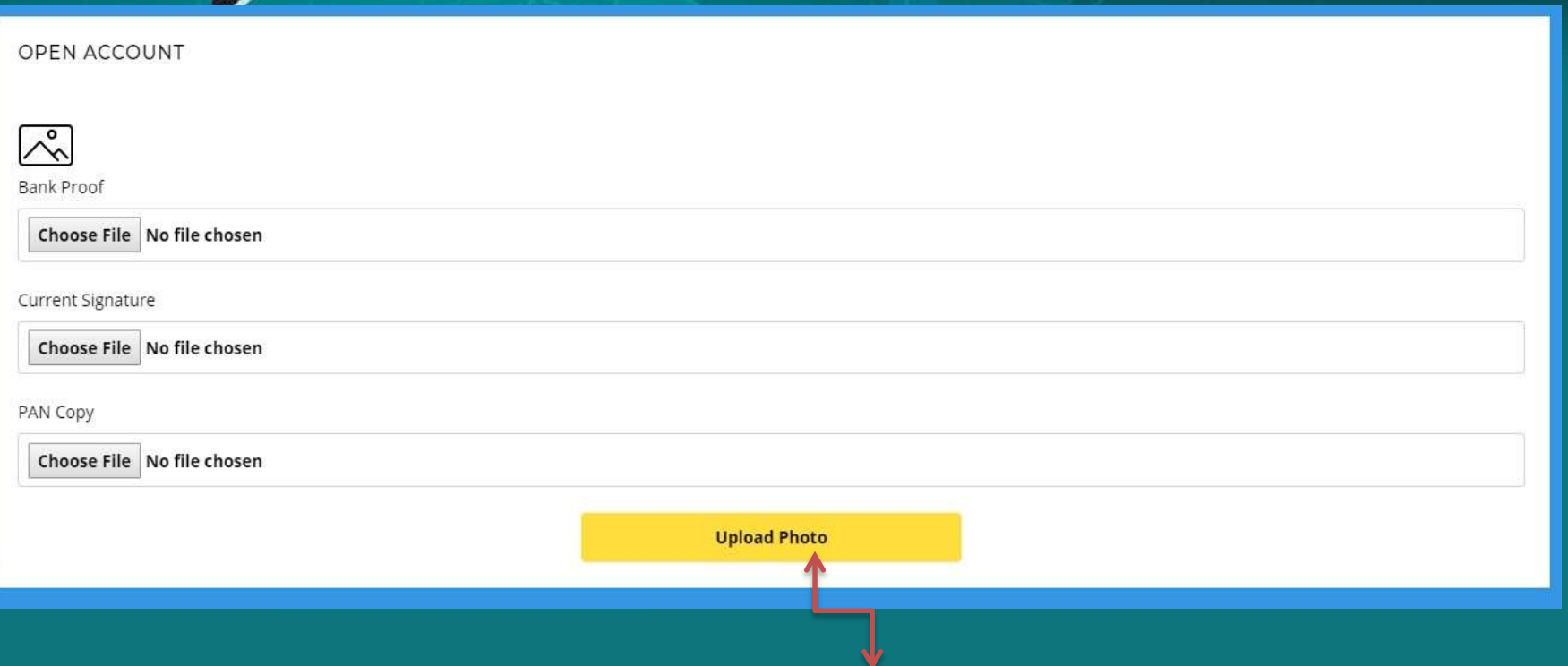

Choose Relevant Documents to Upload Click to Upload Click to Upload Documents

## e-Signing Process

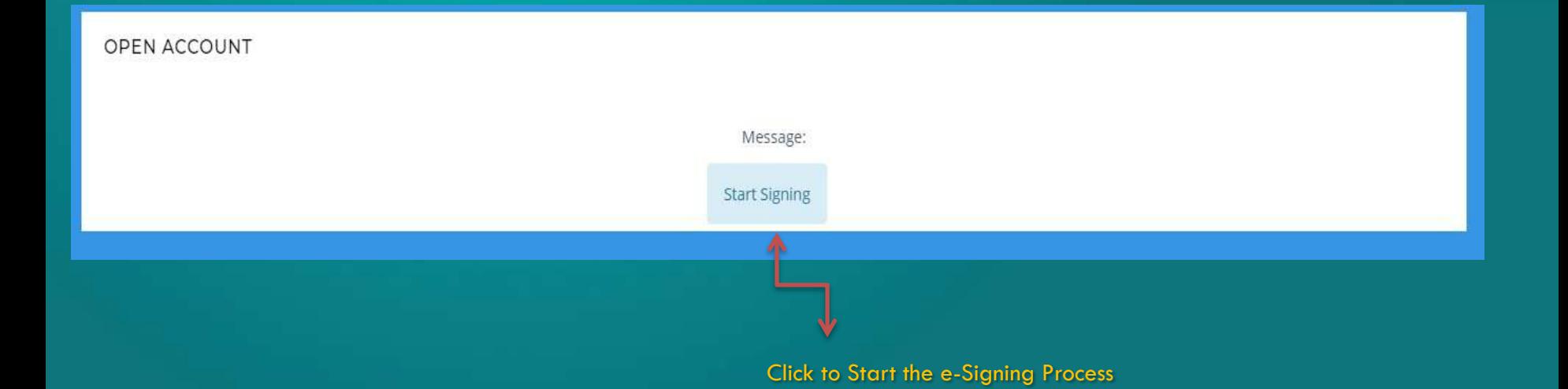

SACTORY

**GOODWILL** 

Start of e-Signing Process through aadhar OTP via Leegality ( e-Sign Vendor )

## Data Validation for e-Sign Process

Secure | https://app.leegality.com/login?hash=ab998bfc-b801-4e7f-b2f5-0461e76f81848source=api Leegality

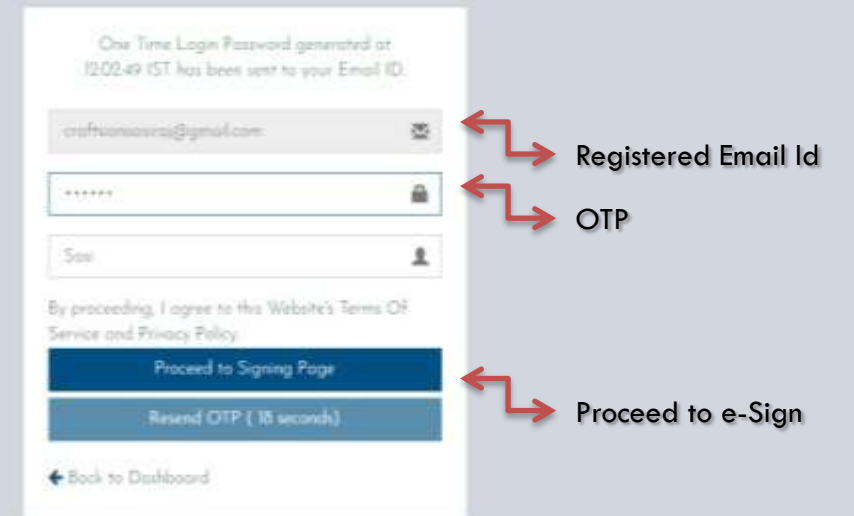

### Enter Email id and Password and authenticate via OTP for Login

## View e-kyc (PDF )

Leegality - Google Chrome

Secure | https://app.leegality.com/sign/ab998bfc-b801-4e7f-b2f5-0461e76f8184?source=api

### Leegality

**IG** 

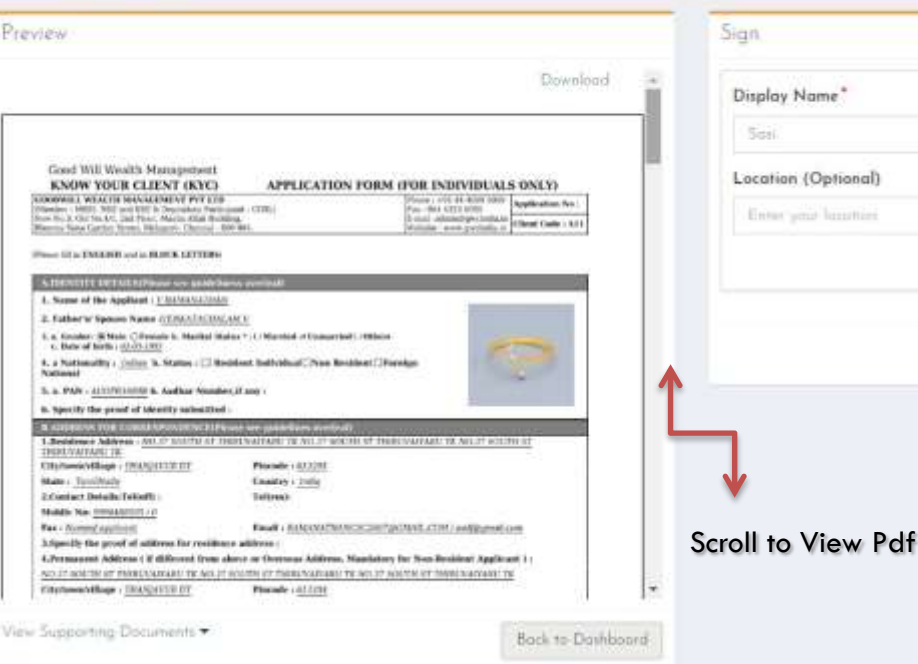

SCROLL the pages to validate the Printed Data by the Client before signing the ekyc

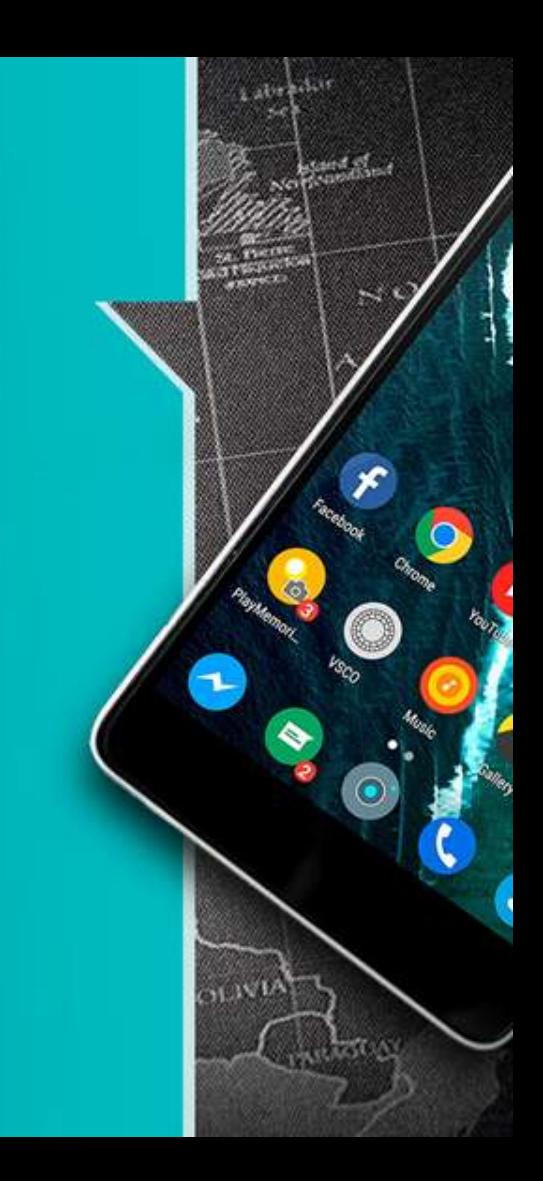

---

Mandetory

Sign

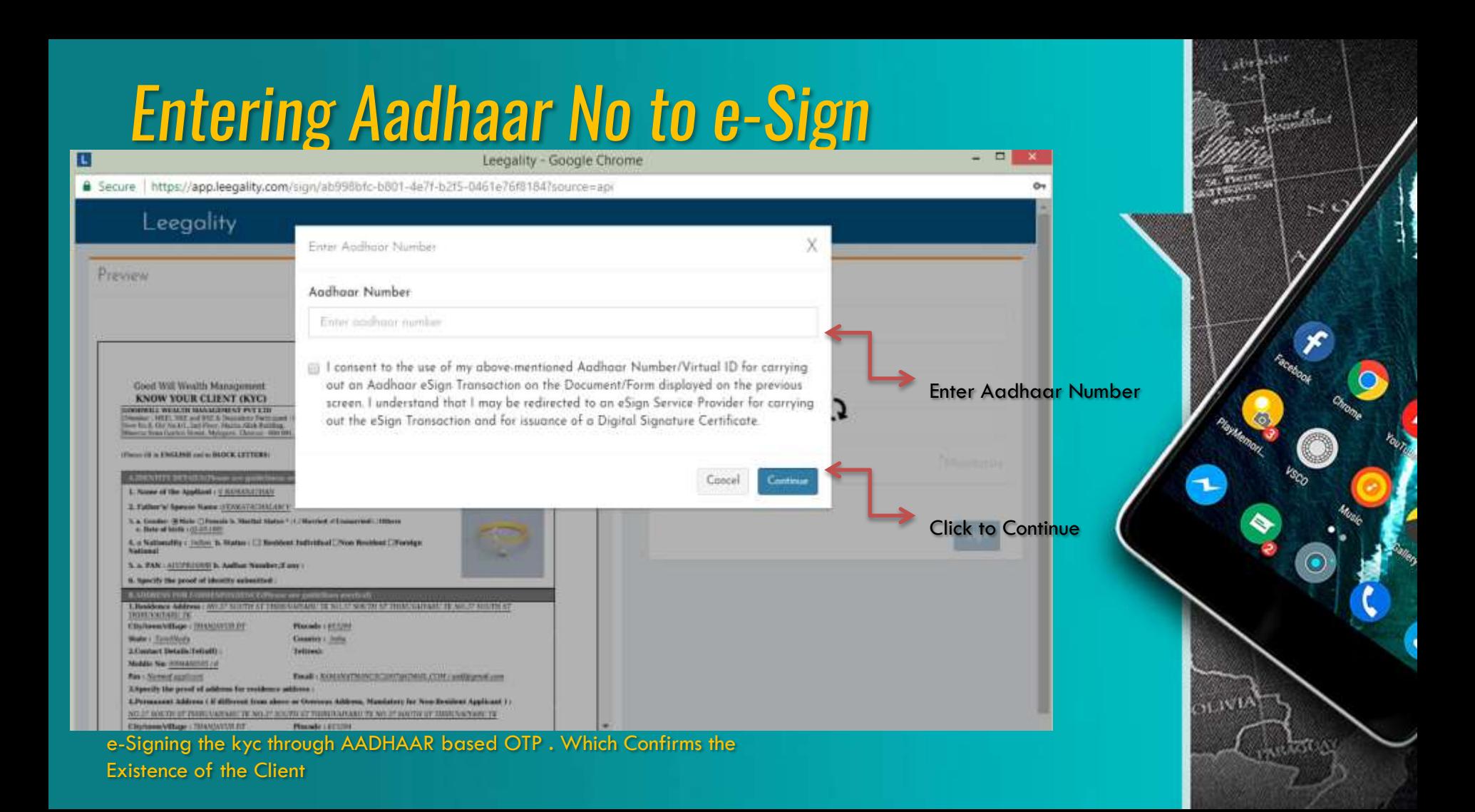

### **Validation with Leegality (e-Sign Vendor) to Generate**

Secure | https://www.eauth.esign-nsdl.com/EsignAuth/getEkycDetails#! **O NSDL** 

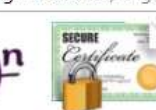

### NSDL e-Gov - Google Chrome

 $-$ 

### **Welcome To eAuthentication Portal**

Aadhaar Number:

### 582853239413

I hereby authorize NSDL e-Governance Infrastructure Ltd. (NSDL e-Gov) on behalf of Grey Swift Private Limited to use my Aadhaar details for eSigning of onboarding documents, agreements, e-Mandates and other legal documents, and authenticate my identity through the Aadhaar Authentication system for obtaining my eKYC details for issuance of a Digital Signature Certificate in accordance with the provisions of the Aadhaar Act, 2016 and all other relevant rules and regulations. I understand that Security and confidentiality of personal identity data provided, for the purpose of Aadhaar based authentication is ensured by NSDL e-Gov and the data will be stored by NSDL e-Gov till such time as mentioned in guidelines from UIDAI from time to time.

### **Generate OTP** Cancel

**Generate OTP Via Leegality (e-Sign Verdor) Click to Generate OTP** 

### OTP Generation

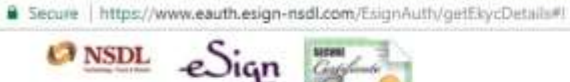

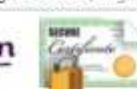

### NSDL e-Gov - Google Chrome

**Welcome To eAuthentication Portal** 

Aadhaar Number:

### 582853239413

I hereby authorize NSDL e-Governance Infrastructure Ltd. (NSDL e-Gov) on behalf of Grey Swift Private Limited to use my Aadhaar details for eSigning of priboarding documents, agreements, e-Mandates and other legal documents, and authenticate my identity through the Aadhaar Authentication system for obtaining my eKYC details for issuance of a Digital Signature Certificate in accordance with the provisions of the Aadhaar Act, 2016 and all other relevant rules and regulations. I understand that Socurity and confidentiality of personal identity data provided, for the purpose of Aadhaar based authentication is ensured by NSDL e-Gov and the data will be stored by NSDL e-Gov till such time as mentioned in guidelines from UIDAI from time to time.

OTP was sent to the mobile number and email ID registered with UIDAI and is valid for 30 minutes. If you have not received the OTP, click on 'Resend OTP' button after. 60 secs to Regenerate OTP

**Click Submit** 

333355

Resent OTP

Labresh !!

 $-100-1$ 

 $\sim$ 

### **OTP Authentication**

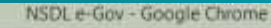

Secure https://www.eauth.esign-nsdl.com/EsignAuth/getEkycDetails#!

 $\frac{S}{C}$  NSDL  $\epsilon$ Sign

### **Welcome To eAuthentication Portal**

Aadhaar Number:

### 582853239413

I hereby authorize NSDL e-Governance Infrastructure Ltd. (NSDL e-Gov) on behalf of Grey Swift Private Limited to use my Aadhaar details for eSigning of priboarding documents, agreements, e-Mandates and other legal documents, and authenticate my identity through the Aadhaar Authentication system for obtaining my eKYC details for issuance of a Digital Signature Certificate in accordance with the provisions of the Aadhaar Act, 2016 and all other relevant rules and regulations. I understand that Socurity and confidentiality of personal identity data provided, for the purpose of Aadhaar based authentication is ensured by NSDL e-Gov and the data will be stored by NSDL e-Gov till such time as mentioned in guidelines from UIDAI from time to time.

OTP was sent to the mobile number and email ID registered with UIDAI and is valid for 30 minutes. If you have not received the OTP, click on 'Resend OTP' button after. 60 secs to Regenerate OTP

**Click Submit** 

333355

Resent OTP

Value asset

 $-100-1$ 

 $\sim$ 

## Authentication by Udai

Secure https://www.eauth.esign-nsdl.com/EsignAuth/ortEkycDetails#

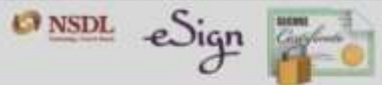

### **Welcome To eAuthentication Portal**

Aadhaar Number

### 582853239413

I hureby authorize NSDL «Governance Infrastruckire Ltd. (NSDL e-Gov) on behalf of Grey Swift Private Limited to use my Aadhaar details for eSigning of onboarding documents, agreements, e-Mandate, inc., or guildocuments, and authenticate my Identity through the Aadhaan. I thentication by: in for obtaining my eKYC details for issuance of a Digital Signalize Certificate in accorde to with the provisions of the Aadhaar Act, 2016 and all office ratevant rules and requiredors. I understand that Security and confidentiality of groomal identity data provided for the purpose of Aadhaar based authentication in ensured by NSDL e-Coy and the data will be stored by NSDL a-Gov till such time Comentioned in guidear Coroni UIDAI from time to time

OTP was sent to the mobile number and the pure registered with UIDAI and is valid for 30 minutes If you have not received the OTP, click on 'Renend OTP' button after 60 secs to 'Regemerate OTP'.

Click Submit Submit Submit Submit Submit Submit Submit Submit Submit Submit Submit Submit Submit Submit Submit

Labresh !!

### Success After OTP Validation

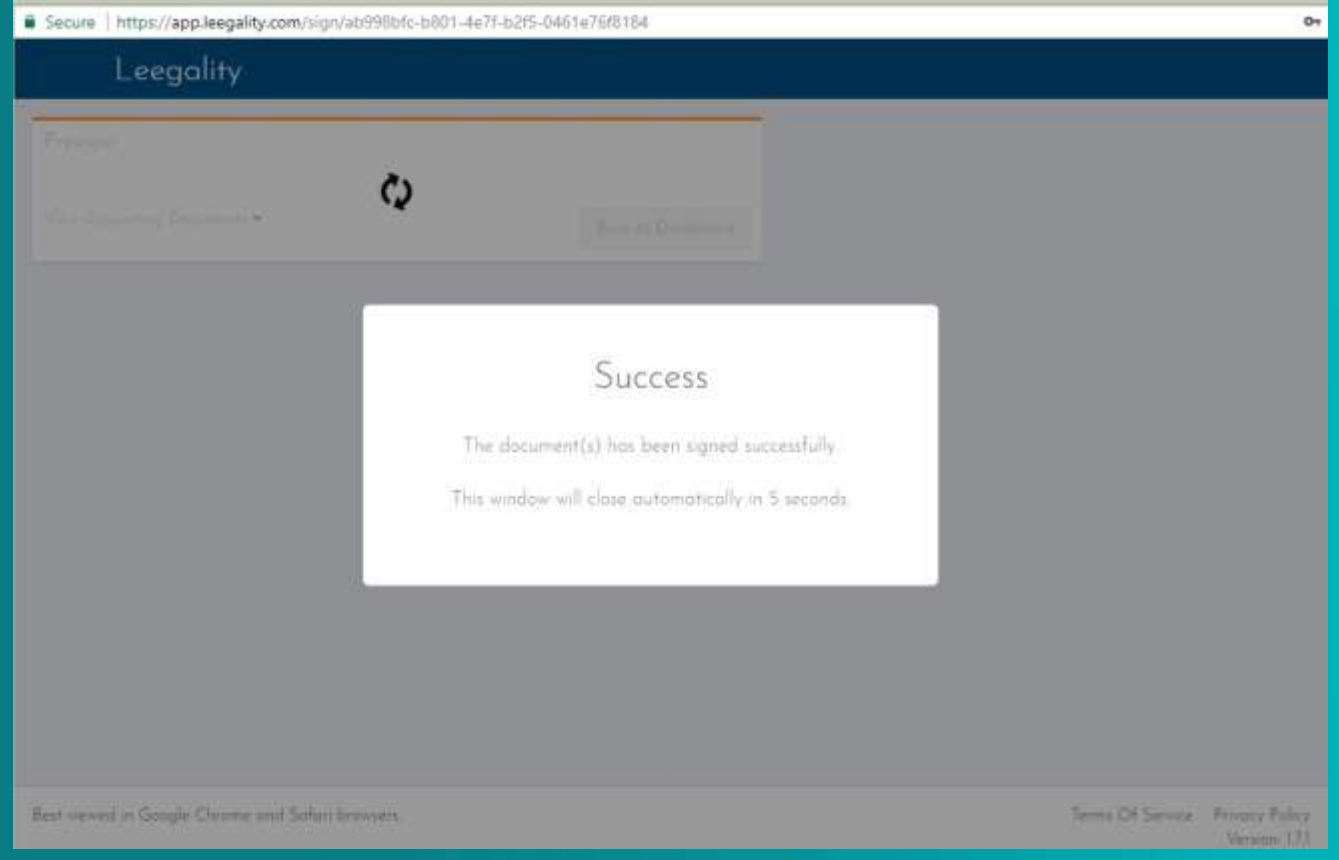

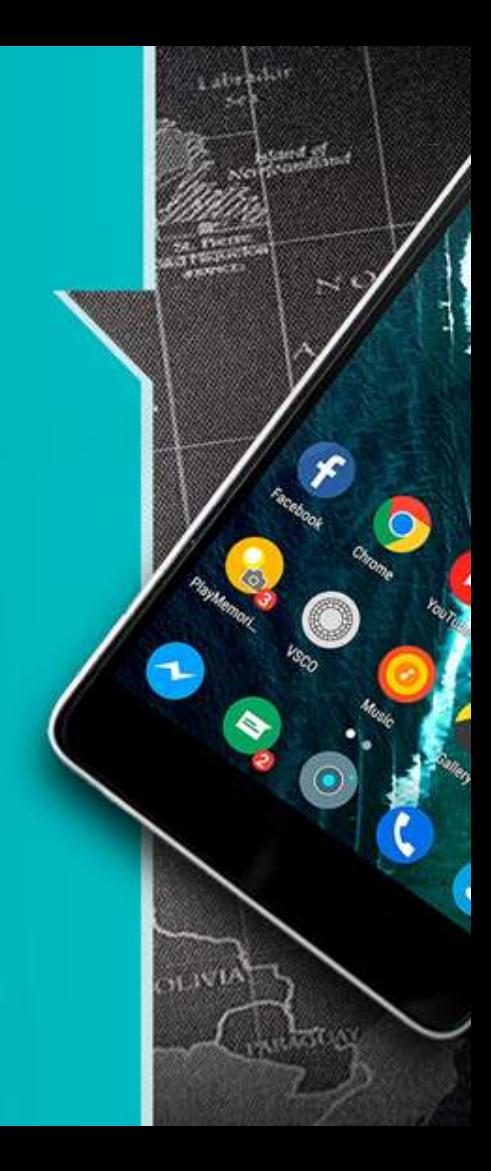

### In Person Verification

### This is a custom startup screen click here to record

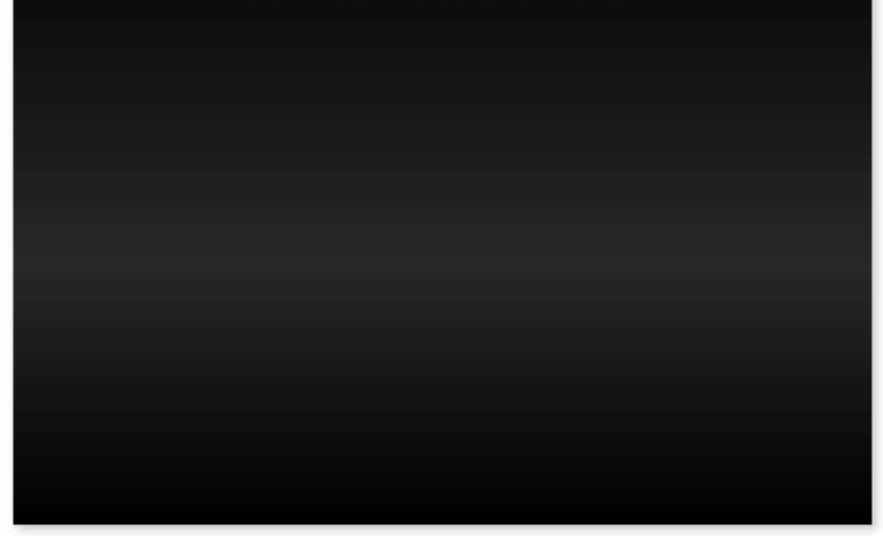

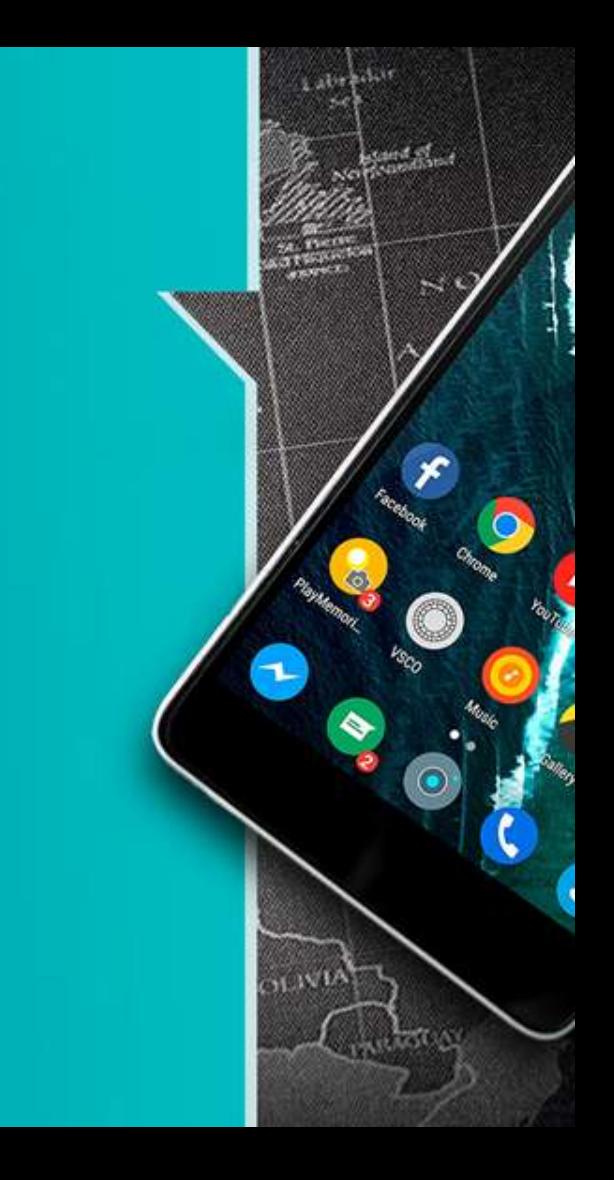

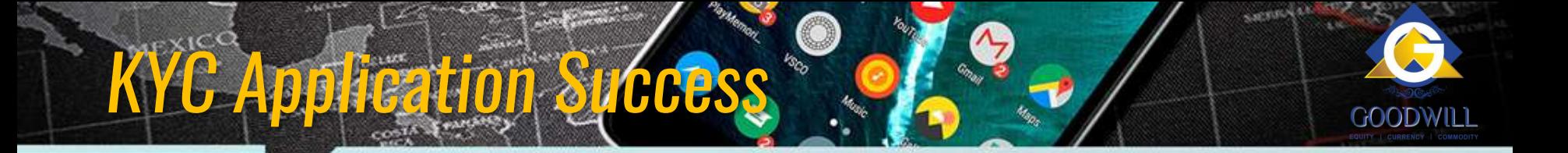

- 1. After Successful IPV an copy of Signed e-KYC been sent to Clients Registered Email ID and Mobile Number
- 2. The Call Verifications are Done With Clients One more time to confirm to Send the Welcome Letter

## THANK YOU

 $1.123$ 

**CARGO** 

E.

Challon<sub>s</sub>

**Alexander** 

32

EL SALVA

 $\mathcal{F}$ 

 $\odot$ 

l G

 $\mathcal{S}$ 

 $\mathbf{I}$ 

 e-KYC Version 1.0 Dated : July 18

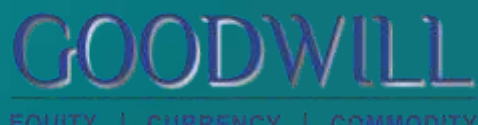

**EXALGUERERS** 

 $-288.5$ 

 $5.86588$ 

MAL.